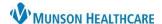

## Acute Case Management Worklist: Establishing Relationships for Patient Care Management

Cerner PowerChart EDUCATION

## Overview

Relationships must be established for necessary information to display on the Acute Case Management Worklist.

## **Establishing Relationships**

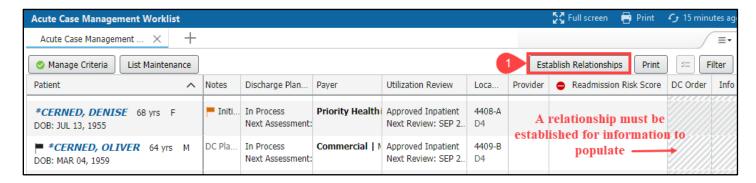

- 1. Click the Establish Relationships button.
- 2. Check the box next to the appropriate patient's name(s) to select.
  - a. Select all may be checked if using a custom list.
- 3. Click Submit.

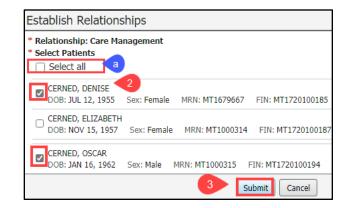

4. Information previously grayed out will now display in those columns for the selected patients.

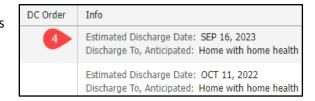